TALLINNA TEHNIKAÜLIKOOL Infotehnoloogia teaduskond

Filipp Djatšuk 185487

# **AUTO KUULUTUSTE VÄLJA PANEKU AUTOMATISEERIMISE ANALÜÜS**

Bakalaureusetöö

Juhendaja: Inna Švartsman Magistrikraad

Tallinn 2020

## **Autorideklaratsioon**

Kinnitan, et olen koostanud antud lõputöö iseseisvalt ning seda ei ole kellegi teise poolt varem kaitsmisele esitatud. Kõik töö koostamisel kasutatud teiste autorite tööd, olulised seisukohad, kirjandusallikatest ja mujalt pärinevad andmed on töös viidatud.

Autor: Filipp Djatšuk

18.05.2021

## **Annotatsioon**

Lõputöö on kirjutatud eesti keeles ning sisaldab 31 leheküljel, 6 peatükki, 15 joonist, 2 tabelit.

### **Abstract**

The main goal of this thesis is to make a software that can speed up the process of making car advertainments on different websites. The software is more tailored for bigger car sales companies, but it can be easily changed to suit private individual's needs. The idea came, when it was found out that car sales company ES Autod OÜ was paying people for entering Car information, while most of the processes could be automated and made more time efficient. Firstly, a short overview of companies' business processes was made. Secondly, different websites were analysed. Previous steps concluded in the main purposes of the software being clear. This led to plan making, choosing suitable software technology, and starting to write code.

The result of this thesis is a desktop application, which can put out advertisements with minimum information input to different car advertisement websites. User must enter basic car information like car number, milage, vehicle description and time for the auction to start.

The software was validated by comparing work results with the requirements given by the company and software tests in real environment.

The software is open source: https://gitlab.cs.ttu.ee/fidjat/auto\_kuulutaja

## **Lühendite ja tähiste loetelu**

- API "Application Programming Interface" on kahe tarkvara suhtlemis vahendaja
- MVVM "Model View ViewModel" on tarkvara arhitektuuri muster
- WPF "Windows Presentation Foundation" kasutaja liidese kuvamise tehnoloogia
- MNT Maanteamet
- UI User Interface ehk Kasutajaliides

## **SISUKORD**

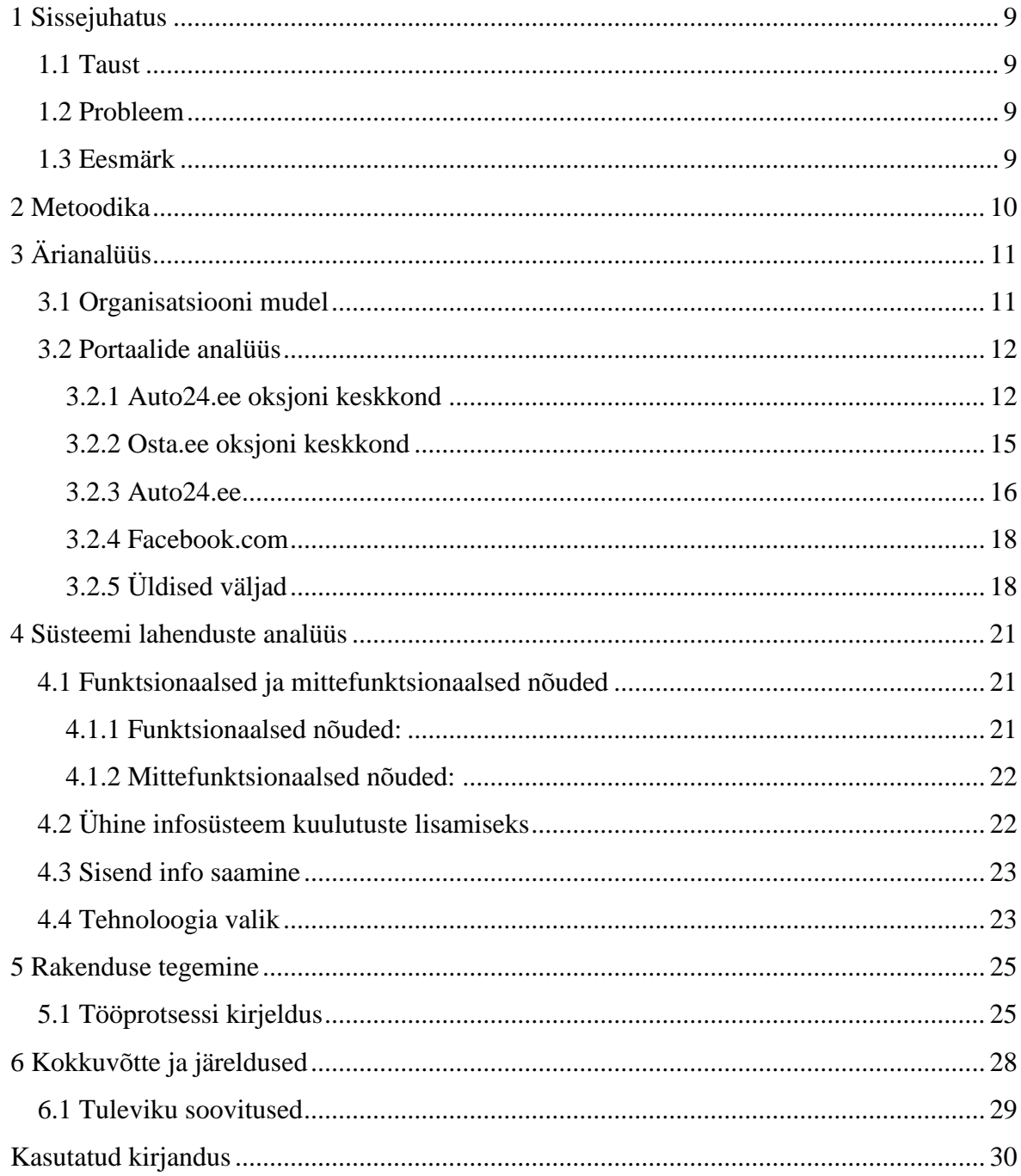

## **Jooniste loetelu**

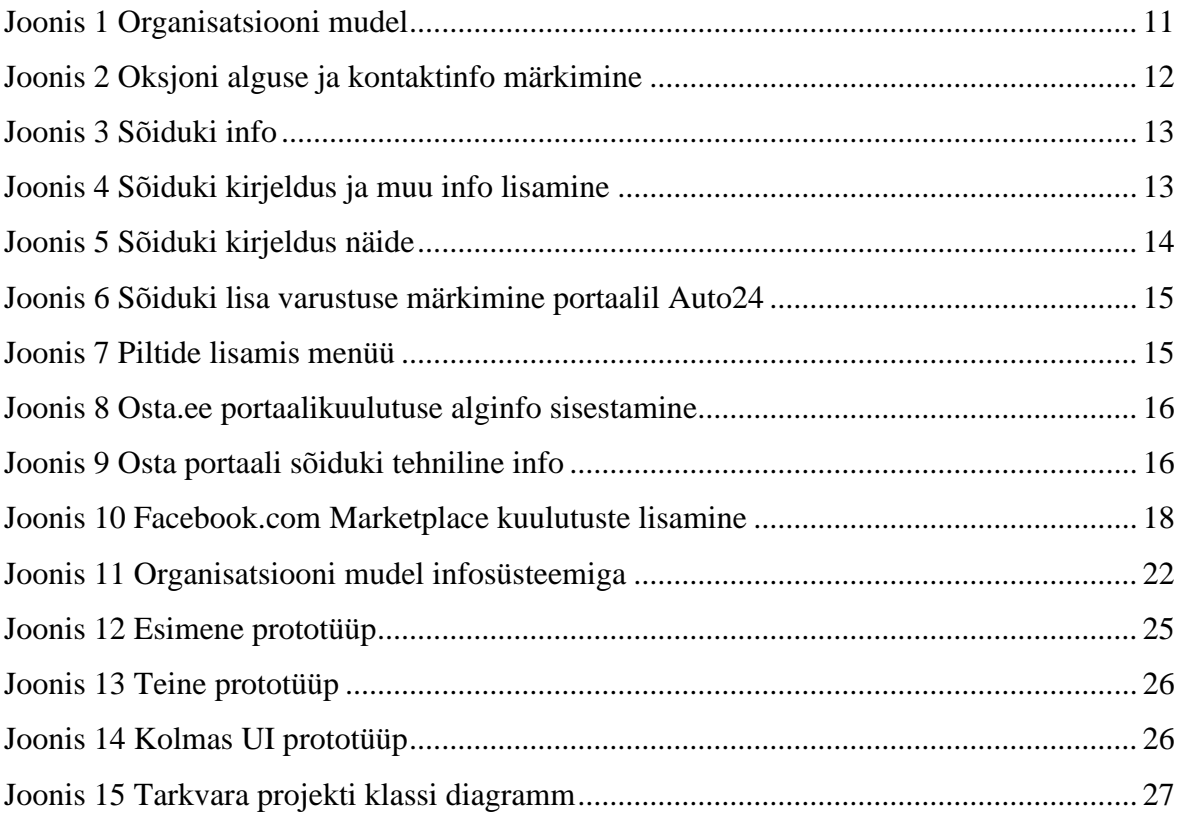

## **Tabelite loetelu**

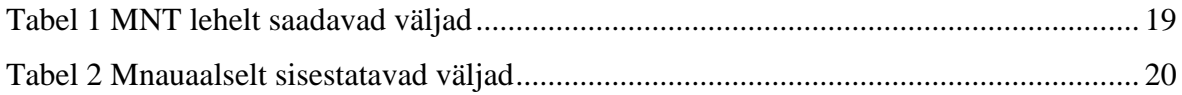

## <span id="page-8-0"></span>**1 Sissejuhatus**

Käesoleva lõputöö eesmärk on kiirendada sõidukite müüva ettevõte kuulutuse välja paneku protsessi automatiseerides seda. Kvaliteetse analüüsi ja lahenduse tegemiseks uurin, kuidas praegu kuulutuse lisamine toimub ja mida saab automatiseerida, ning mida peab töötaja tegema kuulutuse lisamiseks. Mille järel tehakse valmis töötava protüübi mida võib kasutada ettevõtte.

### <span id="page-8-1"></span>**1.1 Taust**

2021 aasta alguses oli autorile antud ülesanne lisada sõidukite müügi kuulutusi erinevatesse portaalidesse, kuid see võttis palju aega ja sisaldas endas mitmeid korduvaid tegevusi. Mille tõttu autor soovis optimeerida kuulutuste lisamise protsessi.

### <span id="page-8-2"></span>**1.2 Probleem**

Auto kuulutuste lisamine on rutiine ja aega nõudev protsess, seda eriti auto müügi firmade jaoks. Kuulutus võib olla lisatud kahte portaali, mille tõttu tuleb teha palju sisendandmete dubleerimist.

#### <span id="page-8-3"></span>**1.3 Eesmärk**

Käesoleva töö eesmärgiks on välja selgitada, kuidas saaks optimeerida sõidukite kuulutuste lisamise protsessi ehk hoida kokku aega ja teha valmis infosüsteem portaalide analüüsi põhjal.

Analüüs koosneb sellistest etappidest:

- Kuulutuse lisamise protsessi kirjeldus
- Selgitada välja mis on kõige aeganõudvaim osa kuulutuste lisamisel
- Selgitada välja kuidas protsessi automatiseerida

## <span id="page-9-0"></span>**2 Metoodika**

Projektisoovi kehtestamisel algas töö funktsionaalsete ja mitte funktsionaalsete nõuete välja selgitamine. Mis omakorda aitas aru saada firma vajadustest ja prioriteetidest rakenduse välja töötamisel. See omakorda aitas tehnoloogia valikul. Milleks osutus Selenium, mis kuigi tavaliselt on kasutatud teist tüüpi eesmärkidel. Samas sobis see tehnoloogia ideaalselt.

Projekti tegemisel oli kasutatud MVVM struktuur, mis aitas kaasa WPF rakenduse tegemisel. Peale selle on jälgiti Clean Code printsiipe nimetamisel ja koodi kirjutamisel. Mis aitas kaasa koodi puhtusele.

Rakenduse välja töötamisel oli kasutatud erinevaid Agiilse rakenduse metoodikaid. Mille käigus töötavat rakendust testiti reaalses keskkonnas ja kogu aeg arendati edasi.

## <span id="page-10-0"></span>**3 Ärianalüüs**

Järgnevalt on antud ülevaade auto müügi valdkonnast, peale ES Autod OÜ firma tänast müügi meetodi analüüsi. Enne sõiduki saabumise on tehtud eeltööd selle peatseks müüki panemiseks. Joonisel 1. on näidatud Organisatsiooni mudeli süsteemi, kus on näidatud erinevad osakonnad ja nende seosed.

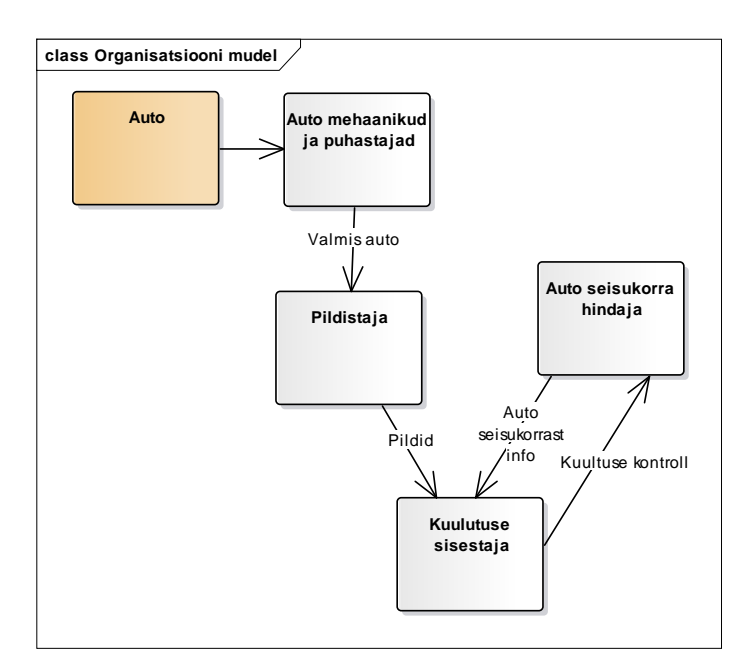

## <span id="page-10-1"></span>**3.1 Organisatsiooni mudel**

<span id="page-10-2"></span>Joonis 1 Organisatsiooni mudel

- 1. Ettevõttesse saabub auto, mis tavaliselt vajab korrastamisest. Tingides protsessid nagu auto pesu ja suurte mehaaniliste rikete eemaldamine.
- 2. Sõidukist tehakse pilte.
- 3. Auto seisukorda hinnatakse samal ajal (pildistamisega), mille tulemusena kirjutatakse auto seisukorra kirjeldus.
- 4. Kuulutus sisestatakse erinevatesse portaalidesse.
- 5. Tehakse sisestatud kuultuste kontroll ja vajadusel muudetakse.

Nende saamude järel makstakse kuulutuse ülespaneku eest ja sõiduk läheb müüki. Müügid jagunevad kaheks tüübiks millest on kirjutaud järgmistes peatükkides.

### <span id="page-11-0"></span>**3.2 Portaalide analüüs**

Järgmistes peatükkides on kirjeldatud mida saab optimeerida igas portaalis eraldi. Kuulutused on sisestatud nelja erinvasse portaali. Veebilehe valik sõltub auto tüübist ja müügi tüübist. Müügitüübid jagunevad oksjoniteks ja tavamüükideks. Oksjoniga müügil pakuvad hinda mitu inimest. Tava müümisel on fikseeritud hind. Oksjoni ja müügi suhe on umbes 6/4 ehk oksjoneid on rohkem. Järgnevalt analüüsime all olevaid portaale, mida kasutab ettevõte ja on kõige tulukamad ES Autod müügi osakoona andmetel Eestis. Järgimisteks peatükkides analüüsitakse manuaalset kuulutuse lisamise protsessi.

#### <span id="page-11-1"></span>**3.2.1 Auto24.ee oksjoni keskkond**

Peamised sammud kuulutuse lisamisel on:

- 1) Kuulutuse välja panekuks peab logima sisse id kaardiga.
- 2) Auto osaline info täidetakse ära numbri alusel. Paljud kohad jäävad ikka täitmata.

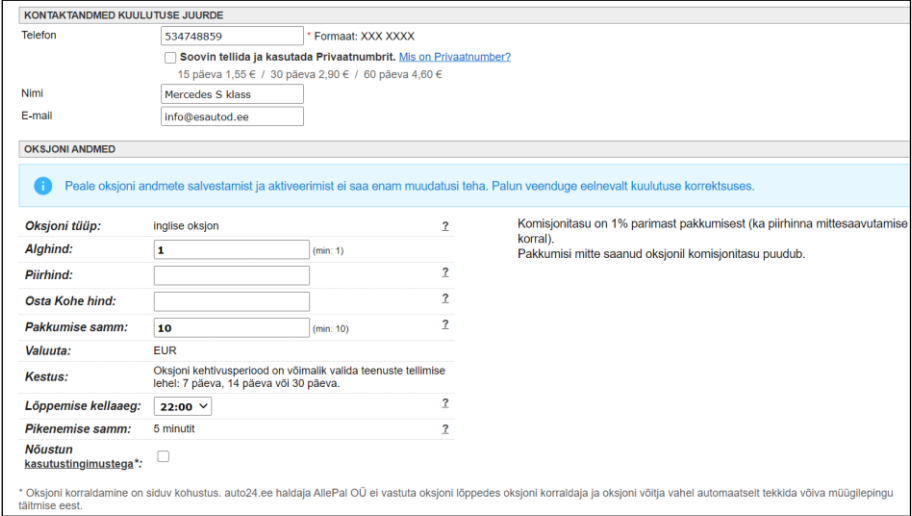

<span id="page-11-2"></span>Joonis 2 Oksjoni alguse ja kontaktinfo märkimine

3) Täita tuleb ära soovitud oksjoni lõppkuupäev ja vajadusel muuta kontakt infot (Joonis 2).

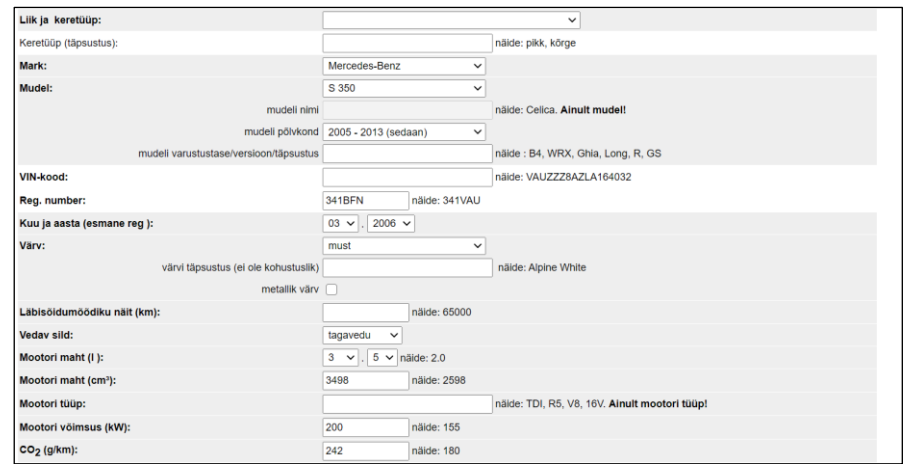

<span id="page-12-0"></span>Joonis 3 Sõiduki info

4) Tuleb täita puuduv või puudulik informatsioon. Kogu seda informatsiooni, mis ei ole lehele ilmunud on leitav Maanteeameti lehelt. Sellistest näitajatest võib välja tuua kere tüübi või VIN koodi. Lisaks sellele läbisõitu on võimalik määrata viimase ülevaatuse põhjal (Joonis 3).

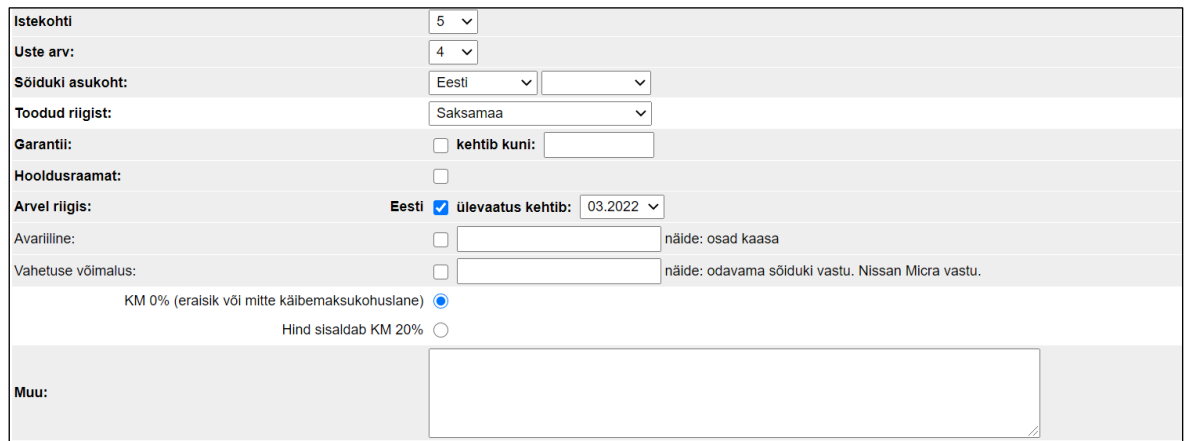

<span id="page-12-1"></span>Joonis 4 Sõiduki kirjeldus ja muu info lisamine

5) Auto kirjelduse täitmine (Joonis 4) toimub sellises vormis ettevõttel ES Autod (Joonis 5).

#### Kirjeldus on tehtud sellises vormis:

#### Enampakkumisel 'Auto mudel ja mark'!

'Sõiduki tehniline info'

'Sõiduki kirjeldus'

'Oksjoni reeglid'

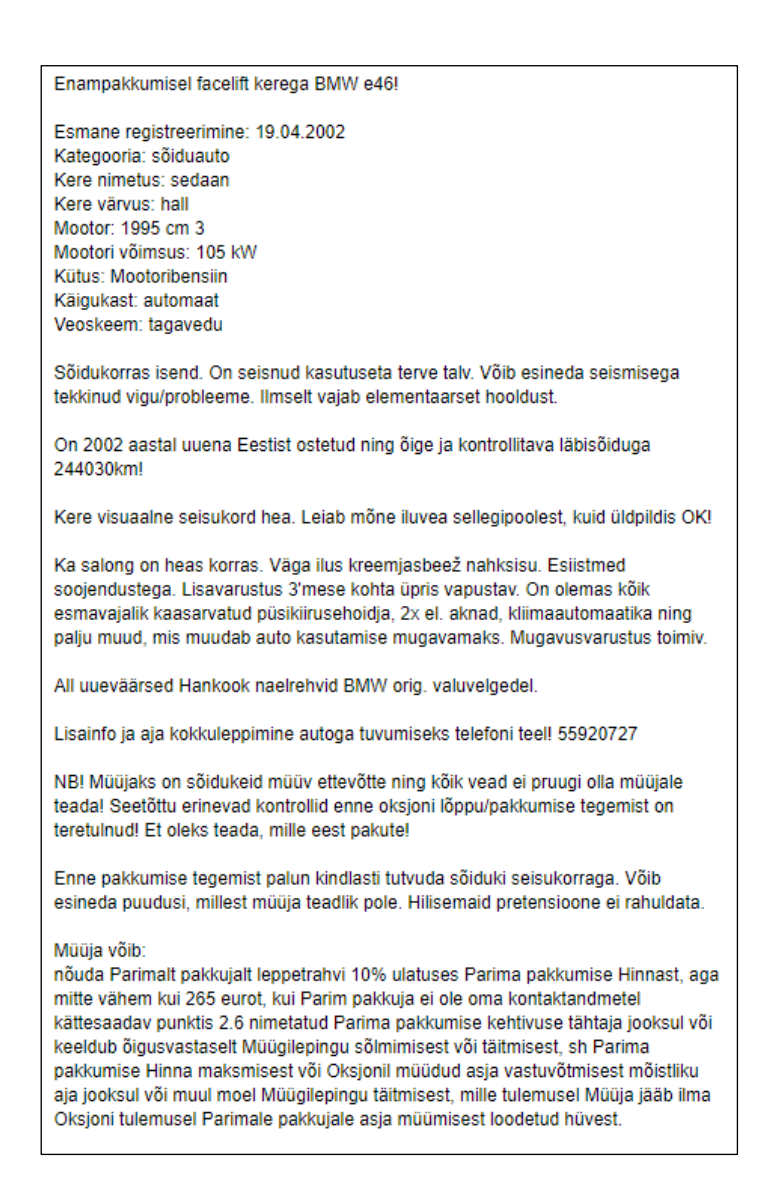

<span id="page-13-0"></span>Joonis 5 Sõiduki kirjeldus näide

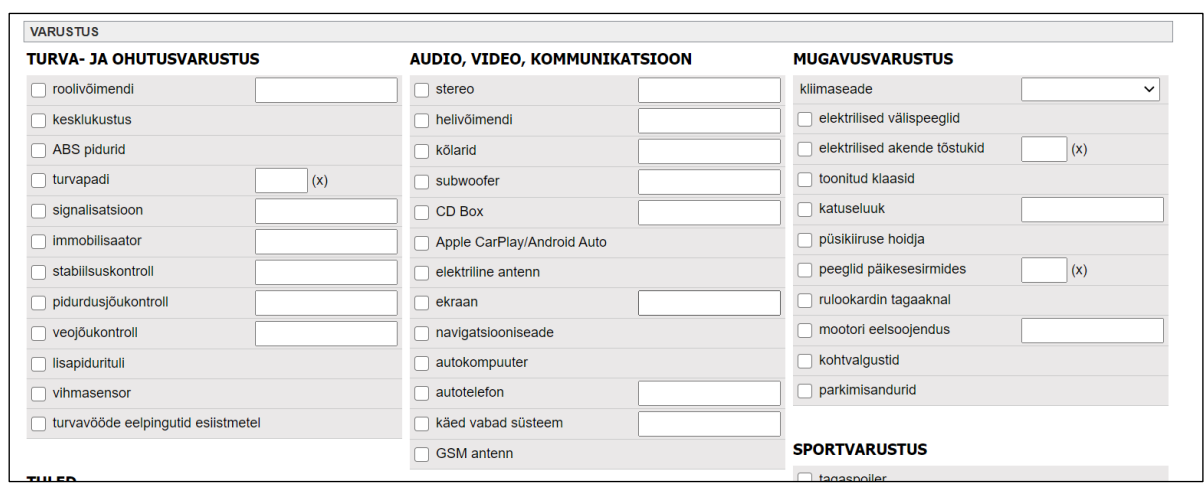

<span id="page-14-1"></span>Joonis 6 Sõiduki lisa varustuse märkimine portaalil Auto24

Sõiduki lisade täitmine toimub manuaalselt (Joonis 6). Seda informatsiooni suuremas on võimalik leida VIN koodi kaudu.

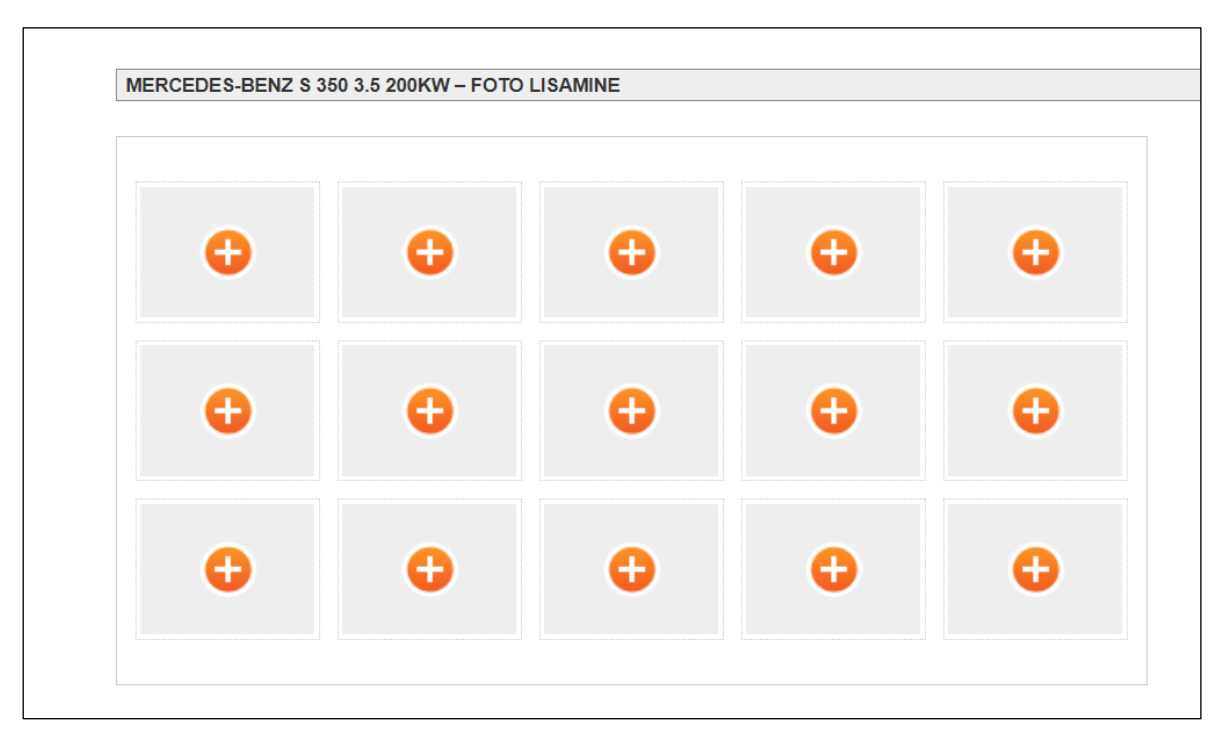

<span id="page-14-2"></span>Joonis 7 Piltide lisamis menüü

Piltide lisamise pärast on oksjoni kestvuse valik (Joonis 7).

#### <span id="page-14-0"></span>**3.2.2 Osta.ee oksjoni keskkond**

1) Osta portaali sisenemine toimub ainult parooliga. Oksjoni lisamiseks on vajalik valida sõiduki tüüp ning seejärel jätkata.

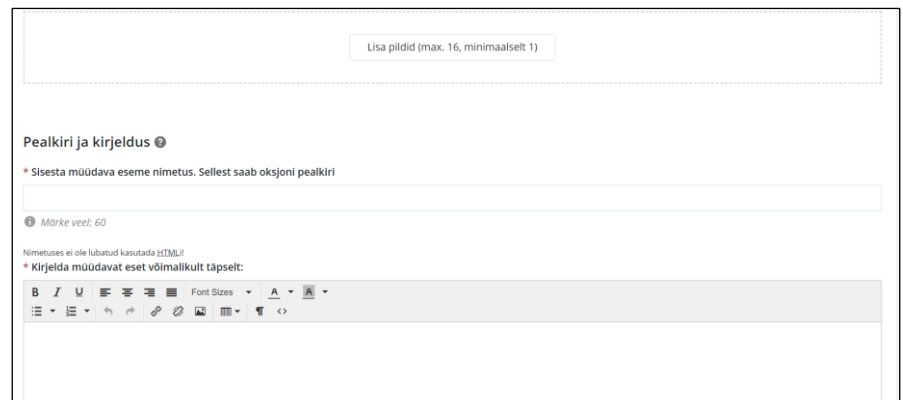

<span id="page-15-1"></span>Joonis 8 Osta.ee portaalikuulutuse alginfo sisestamine

- 2) Piltide lisamine (Joonis 8).
- 3) Kuulutuse pealkirja kirjutamine (Joonis 8).

4) Kirjelduse kirjutamine, mis koosneb neljast osast: Sõiduki nimetus, Sõiduki tehniline

info, Sõiduki seisukorra kirjeldus, Reeglid (Joonis 9).

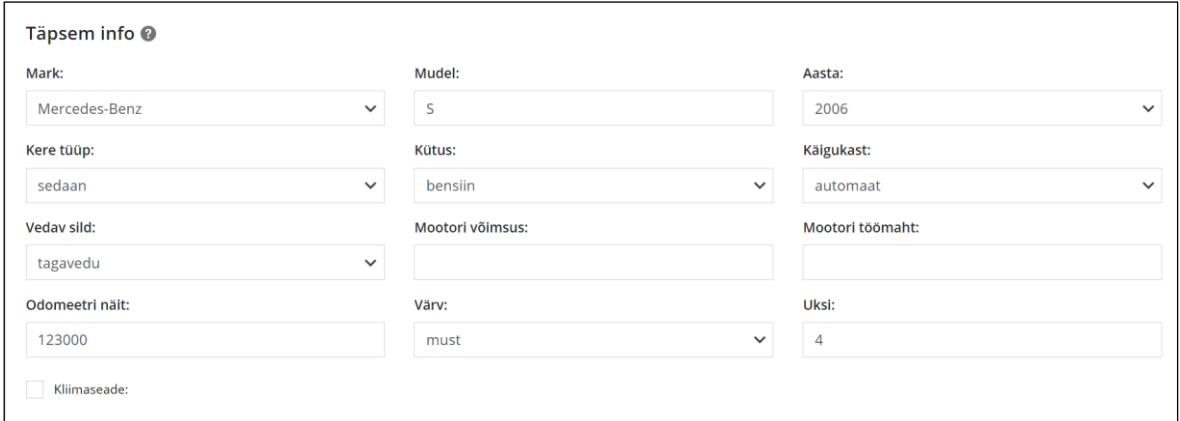

<span id="page-15-2"></span>Joonis 9 Osta portaali sõiduki tehniline info

5) Sisestatakse sõiduki tehniline info

Kõige aeganõudvaim protsess kuulutuse lisamisel on MNT lehe avamine ja kogu informatsiooni leidmine ning sisestamine.

#### <span id="page-15-0"></span>**3.2.3 Auto24.ee**

Tavakuulutuse lisamine on sarnane Auto24 oksjoni keskkonna kuulutuse lisamisega. Erineb ainult sisenemise viisi poolest. Sisenemisel ei pea valima millal oksjon lõppeb ja kirjelduse sisu erineb. Järgnevas peatükkis autor räägib erinevustest võrreldes auto24 oksjoni keskkonnaga.

- 1) Portaali sisenemine toimub parooliga. Pärast sõiduki tüübi valimist on vaja sisestada auto number.
- 2) Kirjeldus on tehtud sellise vormina, mille täitmist saab automatiseerida:

Sõiduk: Reg. Nr: VIN: Esmane reg: Mootor: Kw Kütus: Vedav Sild: Käigukast: Läbisõit: KM Tehnoülevaatus kehtiv kuni: Hind: € Asukoht: Tallinn Lisavarustus: Muu info: Lisainfo telefoni teel : 53931637 EST/RUS/ENG – Viber/Whatsapp

Kõige ajakulukam protsess kuulutuse lisamisel on andmete kopeerimine. Sellised tegevused nagu malli leidmine ja igasse välja info sisestamine.

### <span id="page-17-0"></span>**3.2.4 Facebook.com**

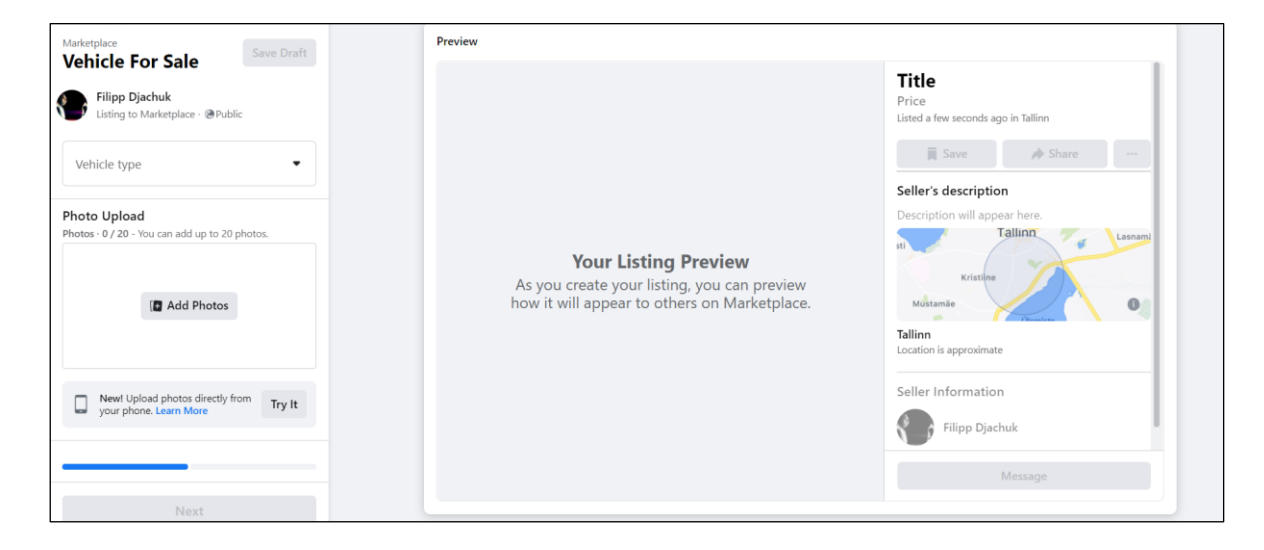

<span id="page-17-2"></span>Joonis 10 Facebook.com Marketplace kuulutuste lisamine

- 1) Facebook-i kuulutuse lisamine on ajaliselt kõige enim lihtsustatud. Lisada on vaja: aasta, sõiduki nimetus, hind, läbisõit, käigukast ja üldine kirjeldus. Kirjeldus on kopeeritud auto24.ee veebilehelt (Joonis 10).
- 2) Peale seda on vaja valida, mis gruppi lisatakse antud kuulutus.

### <span id="page-17-1"></span>**3.2.5 Üldised väljad**

Projektis on olemas CarInfo klass kus on kogutud üldised sõiduki parameetrid, mis on kasutuses kõigis 4 portaalis. CarInfo põhi eesmärk on mitte kutsuda välja maanteeameti lehte veel kord, et infot sõiduki kohta koguda ehk hoid kokku projekti ressurssi (Tabel 1).

<span id="page-18-0"></span>

| Väli          | <b>Manuaalselt</b> | <b>Definitsioon</b>                                                      | <b>Näiteväärtus</b>                             |
|---------------|--------------------|--------------------------------------------------------------------------|-------------------------------------------------|
|               | vaja sisestada     |                                                                          |                                                 |
| CarName       | ei                 | Sõiduki<br>täis                                                          | Volkswagen                                      |
|               |                    | nimetus                                                                  | Golf                                            |
| Description   | jah/ei             | Sõiduki                                                                  | Enampakkumisel                                  |
|               |                    | Kirjeldus mis<br>osaliselt<br><sub>on</sub><br>manuaalselt<br>kirjutatud | Volkswagen<br>Golf.<br>Sõiduk on heas<br>korras |
| Make          | ei                 | <b>Auto Mark</b>                                                         | Volkswagen                                      |
| Model         | $\overline{ei}$    | Auto Mudel                                                               | $G$ olf                                         |
| Year          | ei                 | Väljalakse<br>aasta                                                      | 1999                                            |
| CarType       | ei                 | Sõiduki<br>kere<br>tüüp                                                  | Luukpära                                        |
| FuelType      | ei                 | Sõiduki                                                                  | Diisel                                          |
|               |                    | kasutatav kütus                                                          |                                                 |
| Transmission  | ei                 | Käigukasti                                                               | Manuaal                                         |
|               |                    | tüüp                                                                     |                                                 |
| Drive         | ei                 | Vedu tüüp                                                                | Esivedu                                         |
| DoorNumber    | ei                 | Uste arv                                                                 | 5                                               |
| TechnicalInfo | ei                 | Üldine sõiduki<br>info                                                   | Tabel<br>Sõiduki<br>info kohta                  |

Tabel 1 MNT lehelt saadavad väljad

Rakenduses on olemas ManualCarInfo. Mida peab sisestama manuaalselt ja ei ole MNT lehelt kättesaadav, sest see teeb sõiduki kuulutuse unikaalseks (Tabel 2).

<span id="page-19-0"></span>

| Väli                  | <b>Manuaalselt</b> | <b>Definitsioon</b>                                         | <b>Näiteväärtus</b>              |
|-----------------------|--------------------|-------------------------------------------------------------|----------------------------------|
|                       | vaja sisestada     |                                                             |                                  |
| CarRegistrationNumber | jah                | Sõiduki<br>registratsiooni<br>number                        | 341BFN                           |
| CarPrice              | jah                | Sõiduki hind                                                | <b>650 EUR</b>                   |
| CraDescription        | jah                | Sõiduki<br>seisukorra<br>kirjeldus                          | Heas korras auto                 |
| AuctionBeginningTime  | jah                | Oksjoni Algav<br>aeg                                        | 20:00                            |
| <b>KMDone</b>         | jah                | Sõiduki<br>läbisõit                                         | 123000                           |
| Title                 | jah                | Kuulutuse<br>nimi, mis<br>on<br>korral<br>soovi<br>muudetav | Volkswagen<br>Golf<br>ÜV12.2021! |

Tabel 2 Manuaalselt sisestatavad väljad

### <span id="page-20-0"></span>**4 Süsteemi lahenduste analüüs**

Järgnevalt on analüüsitud võimalikke lahendusi sõidukite kuulutuste aja kokkhoiu probleemile. Mille vältel analüüsiti ühise infosüsteemi tegemist.

Oli välja selgitatud, et kõige aeganõudvaim protsess on sõiduki tehnilise info kopeerimine. Mis võtab keskmiselt umbes 70% ajast.

Peale seda on välja toodud, kus kohast sisendandmed on saadud.

#### <span id="page-20-1"></span>**4.1 Funktsionaalsed ja mittefunktsionaalsed nõuded**

Tarkvara nõuded tulenevad tarkvara vajadustest. Sellest tulenevalt, on kergem teha nõuetekohast tarkvara. Selle jaoks peab olema püstitatud nõuded, mida jälgides saab vältida konflikte. Erinevatel osapooltel võivad olla erinvad nõuded, mis nõuvad välja selgitamist ja dokumenteerimist. [1]

Nõuded saab esitada kvaliteedinäitajate põhjal. Nõuded jagunevad funktsionaalseteks ja mittefunktsionaalseteks. Funktsionaalsed nõuded annavad teada, mida peab tarkvara tegema ehk mis funktsionaalsust omama. Mittefunktsionaalsed nõuded näitavad, kuidas peab tarkvara vajalike funktsioone täitma ehk milline peab olema tarkvara tehniliselt. [2]

#### <span id="page-20-2"></span>**4.1.1 Funktsionaalsed nõuded:**

- 1) Sõiduki informatsiooni sisestus alla 2 minuti
- 2) Piltide lisamise võimalus
- 3) Lihtne kasutada
- 4) Informatsiooni kontrollimise võimalus
- 5) Teksti vahed ja formaat peavad jääma identseks käsitsi siestatud andmetega
- 6) Võimalus lisada erinevatesse portaalisesse kuulutusi
- 7) Andmete õigsuse kontrollimine

#### <span id="page-21-0"></span>**4.1.2 Mittefunktsionaalsed nõuded:**

- 1) Tarkavara puhul on oluline, et see oleks paindlik, mis võimaldab uute portaalide kasutusele võtmisel arendajal lihtsamal viisil nende lisamist. See võiks võtta alla kolme tööpäeva sellele järgneva testimisega.
- 2) Protsessis ei esineks palju tõrkeid, kümnest kuulutusest üks võib olla tõrkega.
- 3) Kuulutuse andmed on täpsed ehk nad on identsed maanteeameti infoga.
- 4) Piltide formaadi kontroll.
- 5) Interneti ühenduse puudumisel kuvada ühenduse viga.

### <span id="page-21-1"></span>**4.2 Ühine infosüsteem kuulutuste lisamiseks**

Kuulutuste lisamine toimub ühe infosüsteemi kaudu, kus on võimalik valida kuhu on soov lisada kuulutus. Sellega seoses kaasnevad probleemid. Info, mida kuvatakse maanteeameti lehel ei ole alati korrektne. Seda infot on vajalik kontrollida kuulutuse lisajal või auto seisukorra hindajal.

Samas ühine infosüsteem aitab kaotada kuulutaja rolli, sest põhiinfo on antud auto seisukorra hindaja poolt. See oma poolt hoiab kokku ettevõtte kulusid, ning töötajate aega. Organisatsiooni mudel, kuulutaja rolli kaotamisel, on toodud välja alloleval Joonisel 11:

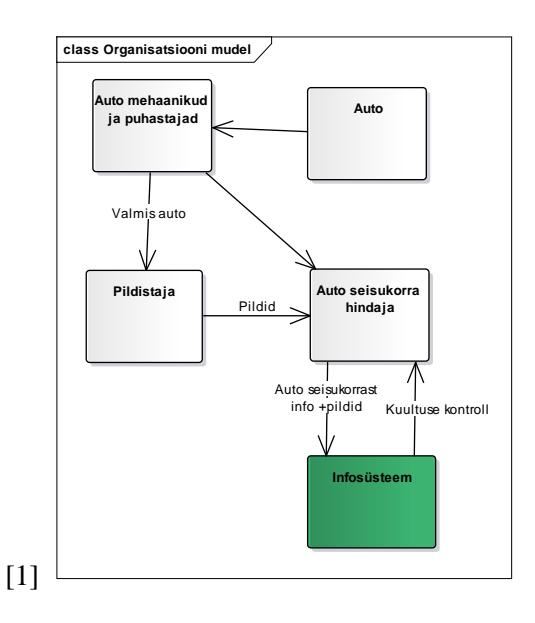

<span id="page-21-2"></span>Joonis 11 Organisatsiooni mudel infosüsteemiga

#### <span id="page-22-0"></span>**4.3 Sisend info saamine**

Sõiduki kuulutuse loomisel on vaja sisestada palju andmeid sõiduki kohta, kuid analüüsi järeldusel on vaja auto registratsiooni numbrit, hinda ja lisa informatsiooni. Kõik teised andmed on saadavad transpordiameti veebilehe kaudu. [3]

Transpordi ameti lehel andmete saamiseks on kasutatud Seleniumit, mis omakorda blokeerib ReCaptcha. Seda tehnoloogiat kasutavad paljud veebilehed pettuste ja kuritarvitamise vältimiseks veebilehtedel. [4] Selleks, et ReCaptcha saaks lahendatud peab antud infosüsteemi kasutaja lahendama selle ära. Praegusel momendil, antud probleemi ainus tegus viis ületamiseks on manuaalne lahendamine. ReCaptcha lahenduse järel saab rakendus sisend info kätte.

#### <span id="page-22-1"></span>**4.4 Tehnoloogia valik**

Projekti põhieesmärk on saada õiged andmed ja võimalus vajadusel kuulutuse väljapaneku portaale lisada ja kustutada. Mis omakorda nõuab tehnoloogiat, mis võimaldab kiiresti kohanduda turuga ehk muuta kriteeriume.

Tehnoloogia mida kasutatakse veebis analoogsete ülesannete lahendamiseks on API WebRequestid. See on võetud kasutusse, kuid hiljem selgub et portaalide puudub API, mis tingib veebilehtede pöörd projekteerimise võttes palju aega. Peale selle auto24 portaal sisaldab genereeritavat koodi, mille loogika ei ole avalikkusele kajastatud. Nendest põhjustest tingituda vaadeldi teisi tehnoloogiaid.

Üks võimalik tehnoloogia mida kasutada on erinevad Web Scraping tööriistu. On olemas palju erinevaid Web Scraping tööriistu, osades tuleb kirjutada koodi ning mõndades mitte. Eesmärkide saavutamiseks oli vajalik paindlikus, mis tähendas, et koodi on vaja kirjutada ehk kasutada Web Scraping tööriistu, mis võimaldavad seda. Võimalikud tehnoloogiad on: Visual Web Ripper, Web Content Extractor, Mozanda Web Scraper ja teised. [5] Põhi kriteeriumid olid: tarkvara avatus ehk see peab olema Open-source, võimalus kirjutada koodi C#-s ja tehnoloogia on pikemat aega kasutuses arendajate poolt. See võimaldab soovi korral leida võimalikult palju abimaterjale internetist. Kõikidele nendele kriteeriumitele vastas Selenium, mis on tavaliselt kasutuses teistsugustel eesmärkidel.

Seleniumi tavapärane kasutus on veebirakenduste testimises, kuid see leiti sobivaks ette seadud eesmärkide täitmiseks. Selenium on skript, mis sooritab operatsioone veebilehel sellisel moel nagu arendaja soovib. Üks kõige tähtsamaid kriteeriume oli padinlikus, mida see tehnoloogia võimaldab. Seda tehnoloogiat saab kasutada põhimõtteliselt igal veebilehel, sama ei käi API WebRequestide puhul. Selenium on võrreldes teiste sarnaste tehnoloogiatega lihtne kirjutamisel ja see sobib väikeste rakenduste tegemisel. [6] Peale selle Seleniumi eelis võrreldes API-ga, on see et API-t ei uuendata tihti, mis omakorda võimaldab vigade tekkimist ning valeinfo genereerimist. [7]

## <span id="page-24-0"></span>**5 Rakenduse tegemine**

Töö oli alusatud prototüübi loomisest. Prototüüp võimaldab arendajatel ja klientidel näha võimalikke lahendusi. Annab kliendil näha lahendust ja parandada seda koheselt, mis omakorda aitab suunata tarkvara lahendust õiges suunas. [8]

On olemas mitu prototüübi tegemis viisi. Üks nendest on ära visatav prototüüp ja evolutsiooniline prototüüp. [8] Ära visatava prototüübi puhul ei ole tegemist päris süsteemiga. Antud töös loodi evolutsiooniline prototüüp, mis täieneb ajaga ning võib lõpuni valmis saada peale antud töö lõpetamist.

Evolutsioonile protüübi piloot projekti jõudmisele kulub mitu protüüpi ja erinevate tööriistade testimine.

### <span id="page-24-1"></span>**5.1 Tööprotsessi kirjeldus**

Töö alustati UI prototüüpi loomisega. Kus olid lisatud põhilised väljad, mis oleksid vajalikud kuulutuse lisamisel (Joonis 12).

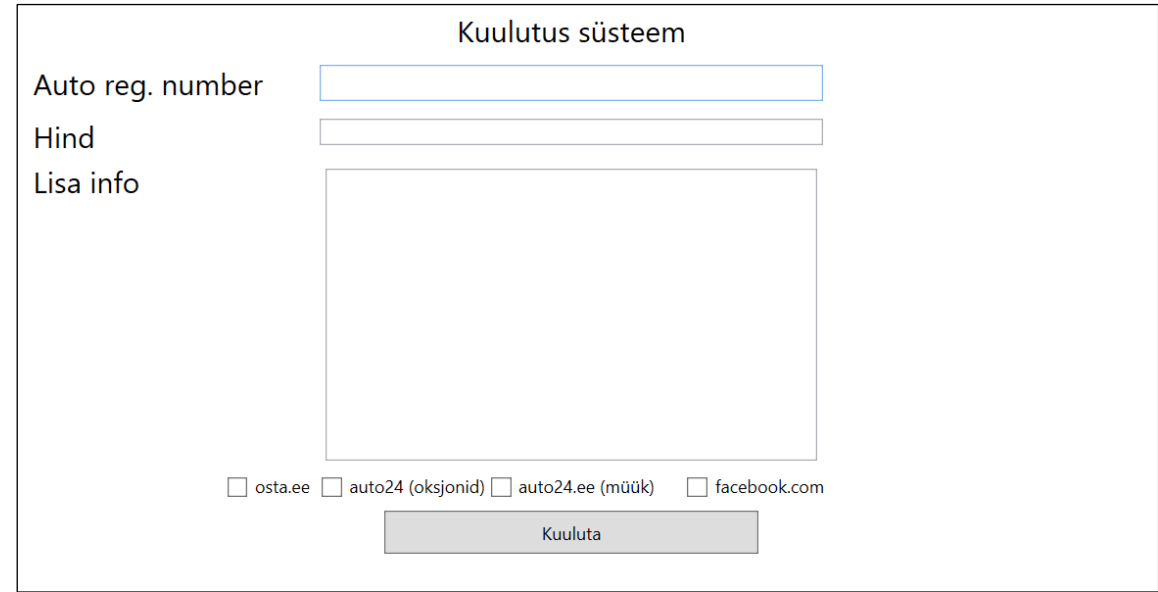

<span id="page-24-2"></span>Joonis 12 Esimene prototüüp

Esimese prototüübi tegemisel oli vaja teha tavaliste kuulutuste väljapanek (mitte oksjon kuulutusi). Selles puudusid vajalikud väljud ning sellepärast oli tehtud teine prototüüp (Joonis 13).

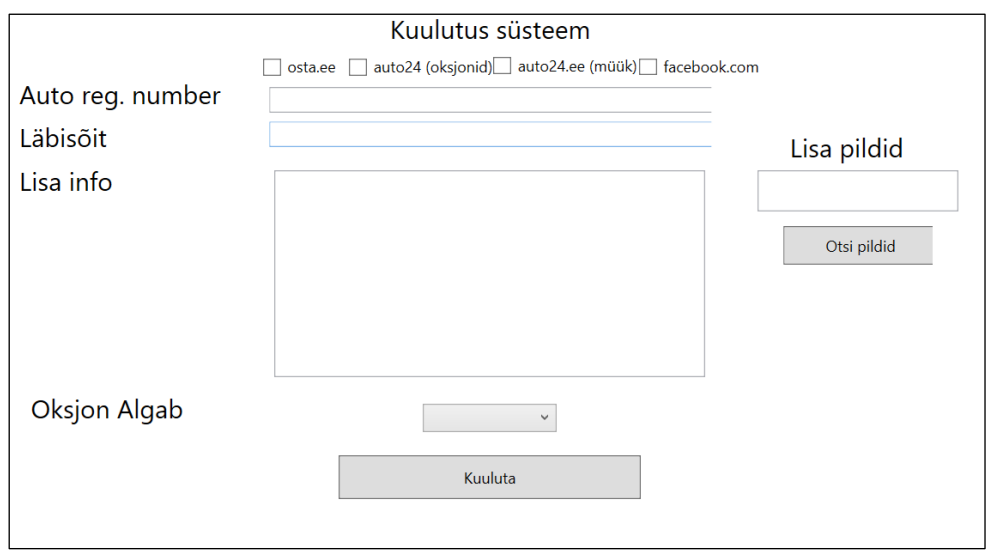

<span id="page-25-0"></span>Joonis 13 Teine prototüüp

Teisel prototüübil oli kõik olemas peale hinna välja, mis portaali valikul tuli lisada. See oli vastav Oksjoni portaalide nõuetele.

Pele tagasiside saamist tarkvara tulevastelt kasutajalt, oli kõik seadud ühele joonele (v.a. piltide lisamis funktsiooni), tarkvara mugavuse tagamiseks. Tagasiside sai implementeeritud (Joonis 14):

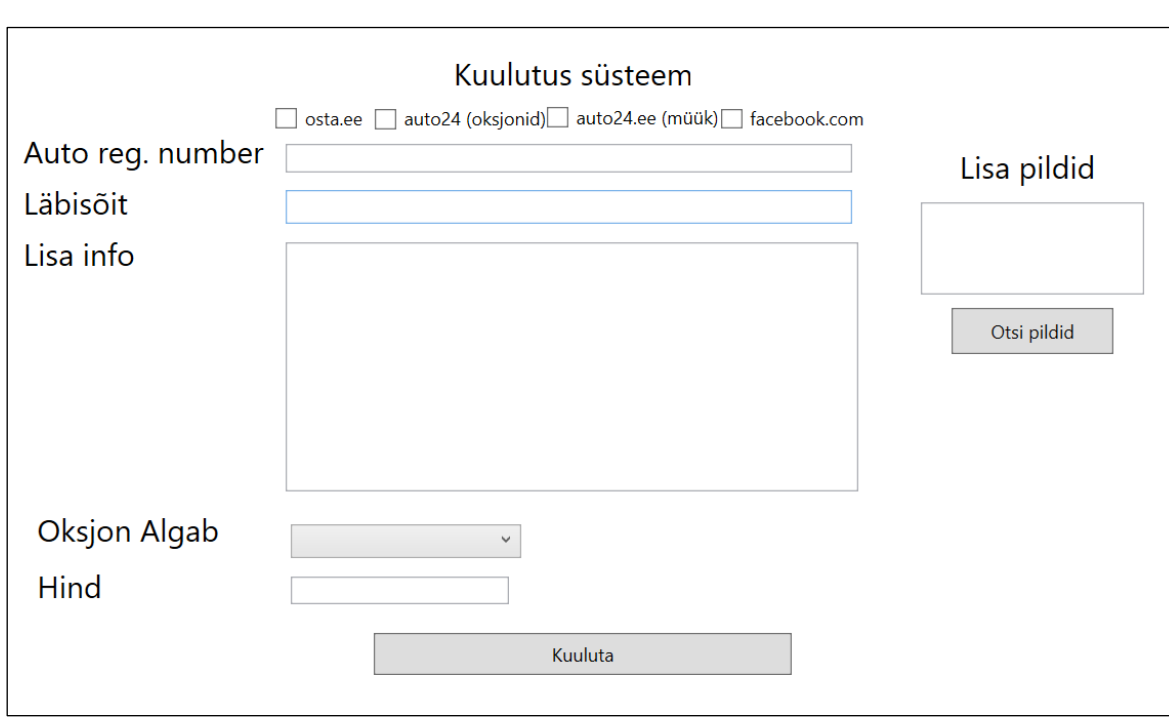

<span id="page-25-1"></span>Joonis 14 Kolmas UI prototüüp

Projekti struktuuriks oli valitud MVVM, mis sobib hästi WPF rakenduste välja töötamiseks ja on kasutuses Microsofti poolt, rakenduste väljatöötamisel. Selline struktuur võimaldab teistel arendajatel lihtsamini saada aru projektist. Selline struktuur võimaldab jagada back end-i ja front end-i, mille abil tiimid saavad töötada ilma et nad segaksid üksteist. [9]

<span id="page-26-0"></span>Joonis 15 Tarkvara projekti klassi diagramm

Projekti 3 põhilist klassi on OstaAuction, Auto24Sales, Auto24Auction mis küsivad andmeid CarInfo ja CarManualInfo käest (Joonis 15). Klassi CarInfo andmed sisestab MntInfo klass, mis omakorda teeb päring Maanteeametilt. CarMnaualInfo klassi sisestatud andmed on sisestatud manuaalselt kasutaja poolt. Projektil on olemas Extension meetodid, mis aitavad kaasa info kohandamisele.

Veebilehtedel navigeerimiseks on kasutatud Xpath formaati. Antud formaat võimaldab navigeerida HTML ja XML dokumente, kasutuses Selenium tehnoloogiat. [10]

## <span id="page-27-0"></span>**6 Kokkuvõtte ja järeldused**

Käesoleva töö eesmärk oli luua tarkvara, mis aitaks kaasa kuulutuste lisamise kiirusele. Loodud tarkvara võimaldab lisada kuulutused efektiivselt Osta.ee ja auto24.ee portaali, vähendades sellele tavapäraselt kuluvat aega.

Tarkvara on avatud lähtekoodiga ja on saadaval aadressil: [https://gitlab.cs.ttu.ee/fidjat/auto\\_kuulutaja](https://gitlab.cs.ttu.ee/fidjat/auto_kuulutaja)

Töös on kirjeldatud ettevõte ärimudelit ja selle vajadusi. Lisaks, on analüüsitud ning toodud välja nõuded, portaalidele andmete sisestamiseks. Nendest lähtuvalt, on koostatud funktsionaalsed ja mitte funktsionaalsed nõuded. Mille täitmiseks oli välja valitud tarkvara tehnoloogia vastavalt valitud kriteeriumitele: tarkvara avatus, C# keel ja tehnoloogia populaarsus.

Tarkvara suudab pärida infot Transpordi ametilt, mis omakorda salvestab vajalikud andmed. Sisestab andmed (kas Osta.ee või auto24.ee) portaali ja teeb kuulutuse valmis. Auto kuulutuse kontrollija vaatab kuulutuse üle. Sobivuse korral, sooritatakse makse kuulutuse väljapaneku eest.

### <span id="page-28-0"></span>**6.1 Tuleviku soovitused**

Programmeerimise käigus selgus, et loodud evolutsiooniline prototüüp, mis täieneb ajaga, ei saanud lõplikult valmis töö lõpetamis kuupäevaks, ehk tarkvara ei realiseeri kõiki funktsionaalseid ja mitte funktsionaalseid nõudeid. Realiseerimata jäid: Facebooki ja auto24 oksjoni portaalid, tarkvara vajab veel testimist enne kui läheb kasutusse, sest maanteeameti andmed tihti erinevad portaalide valikutest.

## <span id="page-29-0"></span>**Kasutatud kirjandus**

- [1] P. Bourque ja R. E. Fairley, Swebok v3.0, 2004.
- [2] J. Tepandi, "Tarkvara protsessid ja kvaliteet," Tal Tech, Tallinn, 2020.
- [3] "Transpordiamet," [Võrgumaterjal]. Available: https://www.mnt.ee/et/soiduk/liiklusregistri-andmetele-juurdepaasu-andmiseprotsessi-kirjeldus. [Kasutatud 01 04 2021].
- [4] G. team, "Google," [Võrgumaterjal]. Available: https://www.google.com/recaptcha/about/. [Kasutatud 11 05 2021].
- [5] D. S. Sirisuriya, "A Comparative Study on Web Scraping," %1 8th International *Research Conference, KDU*, Sri Lanka, 2015.
- [6] V. Jain ja . D. K. Rajnish, "Comparative Study of Soware," *IJERA Journal,* p. February, 2018.
- [7] D. Wynings, "Diffbot," 4 September 2017. [Võrgumaterjal]. Available: https://blog.diffbot.com/why-dont-all-websites-have-an-api-and-what-can-you-doaboutit/#:~:text=While%20APIs%20are%20becoming%20more,already%20has%20their %20own%20API).. [Kasutatud 2021].
- [8] V. S. G. a. J. M. Bieman, "Rapid prototyping: lessons learned," IEEE Software, 1995.
- [9] E. SØRENSEN ja M. I. MIHAILESC, "Model-View-ViewModel (MVVM) Design Pattern using Windows," Titu Maiorescu University, Denmar, 2010.
- [10] J. Clark ja S. DeRose, "XML Path Language," *Version 1.0, 6-7* 1999.
- [11] L. S. Sterling, The Art of Agent-Oriented Modeling, London: The MIT Press, 2009.
- [12] R. C. Martin, Clean Code, USA: Pearson Education, 2008, pp. 17-22.

## **Lisa 1 – Lihtlitsents lõputöö reprodutseerimiseks ja lõputöö üldsusele kättesaadavaks tegemiseks<sup>1</sup>**

Mina, Filipp Djatšuk

- 1. Annan Tallinna Tehnikaülikoolile tasuta loa (lihtlitsentsi) enda loodud teose "AUTO KUULUTUSTE VÄLJA PANEKU AUTOMATISEERIMISE ANALÜÜS", mille juhendaja on Inna Švartsman
	- 1.1. reprodutseerimiseks lõputöö säilitamise ja elektroonse avaldamise eesmärgil, sh Tallinna Tehnikaülikooli raamatukogu digikogusse lisamise eesmärgil kuni autoriõiguse kehtivuse tähtaja lõppemiseni;
	- 1.2. üldsusele kättesaadavaks tegemiseks Tallinna Tehnikaülikooli veebikeskkonna kaudu, sealhulgas Tallinna Tehnikaülikooli raamatukogu digikogu kaudu kuni autoriõiguse kehtivuse tähtaja lõppemiseni.
- 2. Olen teadlik, et käesoleva lihtlitsentsi punktis 1 nimetatud õigused jäävad alles ka autorile.
- 3. Kinnitan, et lihtlitsentsi andmisega ei rikuta teiste isikute intellektuaalomandi ega isikuandmete kaitse seadusest ning muudest õigusaktidest tulenevaid õigusi.

18.05.2021

<sup>1</sup> Lihtlitsents ei kehti juurdepääsupiirangu kehtivuse ajal vastavalt üliõpilase taotlusele lõputööle juurdepääsupiirangu kehtestamiseks, mis on allkirjastatud teaduskonna dekaani poolt, välja arvatud ülikooli õigus lõputööd reprodutseerida üksnes säilitamise eesmärgil. Kui lõputöö on loonud kaks või enam isikut oma ühise loomingulise tegevusega ning lõputöö kaas- või ühisautor(id) ei ole andnud lõputööd kaitsvale üliõpilasele kindlaksmääratud tähtajaks nõusolekut lõputöö reprodutseerimiseks ja avalikustamiseks vastavalt lihtlitsentsi punktidele 1.1. ja 1.2, siis lihtlitsents nimetatud tähtaja jooksul ei kehti.